# A MODEL

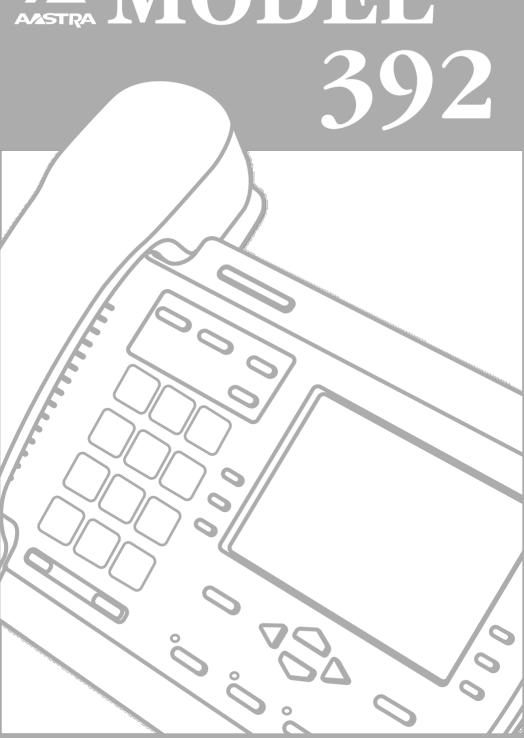

# **Table of Contents**

| Introduction1                                                                                                    |
|----------------------------------------------------------------------------------------------------|
| Emergency Service Feature 1 Unpacking the Phone                                                                                                    |
| Key Description2                                                                                                    |
| Installation 4                                                                                                    |
| Prompts and Indicators7                                                                                                    |
| How do I use softkeys? 7 Display Prompts 7                                                                                                    |
| Making and Answering Calls 8                                                                                                    |
| Line Selection       8         Making Calls       8         Answering Calls       8         Predialing a number       8         Handsfree Speaker and Mute       8         Switching Between Two Lines       8         Timing a call       8         Using Flash       9         Extension in Use       9         Using the Redial List       9         Status lights       9         Using Hold key       9         Adjusting the Volume       10 |
| Customizing your phone11                                                                                                    |
| Setting your Options11                                                                                                    |
| Using the Directory 12                                                                                                    |
| Adding a name and number to the Directory                                                                                                    |
| Directory12 Changing entries in the                                                                                                    |
| Directory                                                                                                    |
| Deleting an entry in the Directory                                                                                                    |
| Directory 13                                                                                                    |

| Locking the Directory13 To unlock the Directory13  |
|----------------------------------------------------|
| Jsing the Callers List1                            |
| Viewing the Callers List14 Calling an entry in the |
| Callers List14 Copying from the Callers List       |
| to the Directory14                                 |
| Changing a number in the Callers                   |
| List before dialing14                              |
| Deleting an entry in the                           |
| Callers List14                                     |
| Deleting all entries in the                        |
| Callers List14                                     |
| Jsing Services1                                    |
| cons10                                             |
| Froubleshooting1                                   |
| imited Warranty19                                  |
|                                                    |

#### Introduction

Congratulations on your purchase of the Model 392 telephone! The Model 392 boasts several timesaving and advanced features. including:

- · 2-Line capability
- a large 8-line backlit display
- a 200 Name/Number Directory with 100 entry callers List
- a speakerphone for handsfree calls
- access to advanced services Use this user guide to learn more about the Model 392's features.

#### **Emergency Service Feature**

The Model 392 will provide telephone service on Line 1 only during a power failure. However. only the dial pad, ringer and handset will function. If you are on a handset call using Line 1 during a power interruption, the Model 392 will keep the call, although the display will not work while the power is off. Handsfree calls and calls on Line 2 will not be reestablished during a power interruption.

#### Unpacking the Phone

When you unpack your telephone, you should ensure that you have all of the following items. If any part is missing, contact the supplier of your telephone.

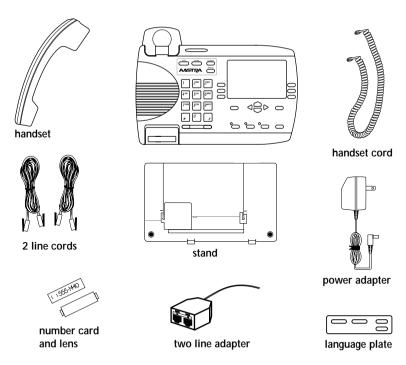

The power adapter is 16 VAC, 250mA - please see the regulatory sheet for safety instructions regarding the power adapter and operation of the telephone.

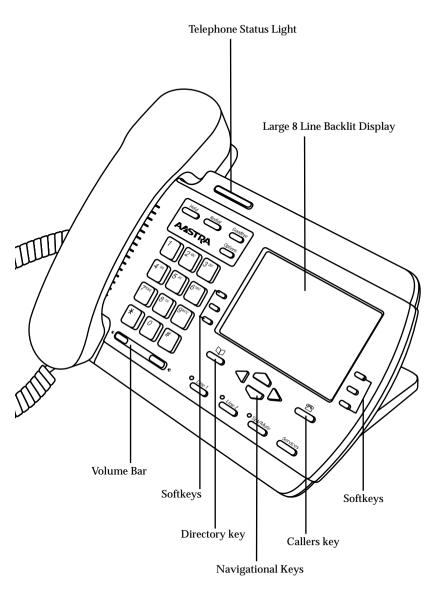

| Keys             | Key Description                                                                                                    |
|------------------|----------------------------------------------------------------------------------------------------|
| T)               | Directory, which can store up to 200 names and numbers in alphabetical order. See the section "Using the Directory" for more information.                                                                                                    |
|                  | Callers List, which stores the last 100 callers. See the section "Using the Callers List" for more information.                                                                                                    |
| <b>4</b>         | Pressing ■ and ▲ lets you move between screens when you are using services. These buttons also let you scroll through menu selections, such as the Options List. When you are editing entries on the display, ◀ deletes a character or number, and ▶ adds a space when entering or editing names. |
| (4) <b>4</b> (0) | Adjusts the volume for the handset, ringer and handsfree speaker on either line. See the section "Adjusting the Volume" for more information.                                                                                                    |
| Redial           | Displays the last 10 numbers dialed. See the section "Using the Redial List" for more information.                                                                                                    |
| Options          | The <u>Options</u> button lets you access six options to customize your telephone. See the section "Customizing your phone" for more information.                                                                                                    |
| Services         | Pressing <u>Services</u> opens a list of Services scripts that are stored in memory. See the section "Services" for more information on downloading and using services.                                                                                                    |
| Goodbye          | Pressing Goodbye ends an active call. Goodbye exits an open list, such as the Directory or Callers List, but if a call is active when the list is open, it will also end the call. It will not hang up a call that is on hold.                                                                    |
| Hold             | Pressing Hold puts a handset or handsfree call on hold and the appropriate line indicator will flash.  Pressing Hold while editing a number or predialing will add a pause.                                                                                                    |
| Line 1           | Pressing <u>Line 1</u> initiates or answers a call on Line 1. Handsfree is activated if the handset is on hook.                                                                                                    |
| Line 2           | Pressing <u>Line 2</u> initiates or answers a call on Line 2. Handsfree is activated if the handset is on hook.                                                                                                    |
| Spk/Mute         | Pressing Spk/Mute initiates a handsfree call using Line 1 if not in use. If Line 1 is in use, Line 2 will be selected. Spk/Mute turns muting on and off for hands- free calls. When mute is on, the display will show Micro- phone muted and the Spk/Mute light will flash.                       |

#### Installation

Your Model 392 telephone can be installed on a desk or mounted on the wall. To use the phone's Call Waiting and Caller Identification capabilities, contact your local Service Provider for subscription details. Your Service Provider may call these services by different names

**Note:** In order to properly install this telephone for two line use, you will need to know if vour two telephone lines originate from a single telephone jack or from two separate jacks. See the diagram in step 5 "Install the phone". Use the two line adapter (included with this phone) for installation if your two lines originate from two separate iacks.

#### 1. Connect the handset cord

Turn the telephone over and locate the handset jack marked . Insert one end of handset cord into the jack until it clicks into place. Then route the handset cord through the groove as shown in the illustration below.

Attach the handset to the other end of the handset cord.

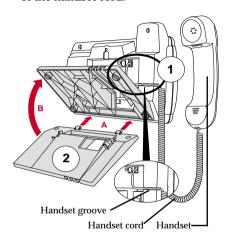

#### 2. Attach the stand

If you plan to mount the phone on the wall, you do not need to attach the stand; skip this step. If you plan to use the phone on a desk, attach the stand by inserting the tabs on the stand (marked with  $\Psi$  ) into the slots on the bottom of the telephone (A). For a higher viewing angle, use the slots marked D. For a lower viewing angle, use the slots marked Then slide the stand towards the phone until it snaps into place (B).

#### 3. Connect the cords

If you attached the stand to install the phone on a desk, route both the phone cord (or the cord attached to the two line adapter) and power adapter cord through the opening in the stand. Insert the phone cord into the slot on the back of the telephone marked **until** until it clicks into place. Insert the power cord into the power jack marked **A**.

Note: You should connect the power adapter to a surge protector or power bar.

#### 4. Press the cords into grooves

Press the cords into two of the grooves provided on the bottom the stand. This will allow the stand to sit flat on a desk surface.

# 5. Install the phone

If you have installed the stand and are using the phone on a desk: Simply turn the telephone over so it rests on the stand. If both phone lines originate from a single jack, use diagram I for final installation. If the two phone lines originate from two separate jacks, use diagram II for final installation.

#### I) Installing the phone when both phone lines originate from a single iack:

- Connect the phone cord to the iack
- Plug the power adapter into a power outlet

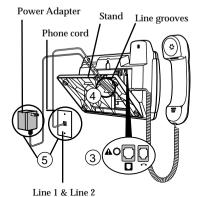

#### II)Installing the phone when two phone lines originate from two separate jacks:

- As shown in the diagram below, use the two line adapter for installation.
- Connect the line cords as shown from the wall jacks to the two line adapter.

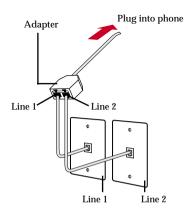

Plug the power adapter into a power outlet.

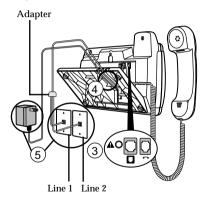

#### 6 Install on a wall

For effective wall installation, both telephone lines should originate from a single jack. Contact your local Service Provider if your telephone lines originate from two separate jacks.

#### To install the Model 392 on a wall:

Connect the cord to the wall jack (A). Coil the phone cord into the space provided on the back of the phone (B). Then align the telephone so the hooks on the wall plate (C) align with the wall-mount slots on the back of the phone, as shown

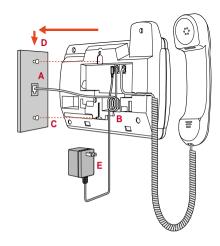

here. Push the phone onto the pegs. then slide it down until it is secure (D). Plug the power adapter into a power outlet (E).

Note: You may wish to purchase a short phone cord from a local supplier for a wall installation

#### 7. Insert number card

Write your telephone number on the number card, and place it into the card slot on the telephone. located under the mouthpiece in the handset cradle. Gently bend the clear plastic lens into the slot, over the number card.

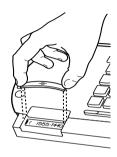

#### 8. Insert Faceplate

Snap the faceplate into the recess provided above the dial pad. Slide the tab on the left-hand side of the faceplate into the slot. Then press on the right-hand side of the faceplate to snap it into place.

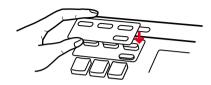

## 9. Customize the telephone

Follow the instructions in the section "Customizing your phone" to customize your Model 392 telephone.

#### 10. Usina Services

Follow the instructions in the section "Using Services" to program your Model 392 telephone for enhanced telephone provider subscription services and features.

# **Prompts and Indicators**

# How do I use softkeys?

This telephone uses softkeys to give you commands to choose from. Each choice corresponds to the

button next to it. In this illustration, the user is selecting NextSpace to insert a space. Commands will change depending upon the action you are performing.

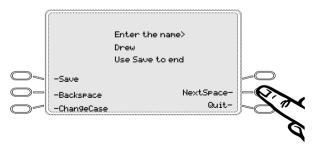

#### **Display Prompts**

Instructions and information are displayed on the large screen. For example, **1** indicates **Line 1** and **2** indicates **Line 2** . If you are

unsure what a certain prompt means, find it here, or see the "Troubleshooting" section for additional information.

| Display Prompt                    | Explanation                                                                                                    |
|-----------------------------------|----------------------------------------------------------------------------------------------------|
| LineX on hold                     | A call is on hold. Press <u>Line 1</u> or <u>Line 2</u> (whichever Line indicator is flashing) to speak with the caller.                |
| Directory is full                 | The Directory has reached its maximum number of entries. If you want to add entries, you must first delete some entries.                |
| Directory locked                  | The Directory has been locked, and you cannot edit, add, or delete entries. See the section "Using the Directory" for more information. |
| LineX Ms9Waitin9                  | Check for new messages in your Voice Mail service*.                                                                                     |
| more 🕨                            | Press ▶ to see other display prompts.                                                                                                   |
| Private Name or<br>Private Number | The caller has requested that the name (or number) not be shown.                                                                        |
| LineX Ringer OFF                  | No audible ringing. To turn the ringer on again, press the right side of • and press Line1 or Line2 softkey.                            |
| Unknown name or<br>Unknown number | The telephone company is unable to provide the name (or number) of the caller.                                                          |
| XX New callers                    | XX new calls have been added to the Callers List since you last checked it.                                                             |
| XX Call(s) bumped                 | XX callers have been deleted from the Callers List to make room for new callers.                                                        |

<sup>&</sup>lt;sup>k</sup> You must subscribe to a Message Waiting service for this feature to work. Consult your local telephone company for information.

#### Making and Answering Calls

#### Line Selection

The Model 392 telephone offers a variety of methods to place calls. In most "one touch" dialing modes, Line 1 will be automatically selected for placing calls. If Line 1 is already in use, the phone will select Line 2 to place the outgoing call. If both lines are in use, or if either line is on hold, the display indicates Select a Line. Pressing Line 1 or Line 2 will connect you to that line.

# Making Calls

- Lift the handset or press 1. Spk/Mute or select Line 1 Line 2
- 2. Dial the phone number using the keypad.

Hint: To end calls press Goodbye or put handset back in cradle.

## Answering Calls

The display shows the icon ■ or ■ to indicate which line an incoming call is on. In addition, the light next to the appropriate line key will flash.

Lift the handset or press Spk/Mute or select Line 1 Line 2 .

# Predialing a number

Predialing allows you to check and modify a phone number before it is dialed out.

- 1. Enter the number using the keypad. Use the Backspace softkey or **◀** to correct errors before dialing.
- Lift the handset or press 2. Spk/Mute or select Line 1 Line 2 .

#### Handsfree Speaker and Mute

The Handsfree speaker lets you talk to callers using a built-in microphone instead of the handset. When you are on a handsfree call, you can mute the caller so they cannot hear you.

## Activating Handsfree

- Make or receive a call by pressing Spk/Mute . Line 1 Or Line 2 . The Handsfree indicator and the line indicator will light.
- 2. To end a call, press Goodbye

## **Activating Mute**

While on a handsfree call:

- Press (Spk/Mute) to mute caller. The display shows Microphone muted and the mute indicator will flash
- 2. To speak with caller, press Spk/Mute again.
- 3. To end call, press Goodbye.

**Hint:** If you begin a call using the handset, simply press Spk/Mute and return the handset to the cradle to switch to a handsfree call. To return to the handset. pickup the handset.

# Switching Between Two Lines

- Make or answer call on one line. 1.
- Press the other line key and 2. make or answer a second call. The first call will automatically be placed on hold.
- 3. To hold one line and speak on the other line, press the line keys alternately.
- 4. To end a call that is not on hold. press Goodbye .

# Timing a call

When you make or answer a call, the Display timer shows the elapsed time of the call.

## Using Flash

The Flash softkey allows you to access telephone company subscribed services, such as call waiting and three-way calling. These services vary from area to area, so contact your telephone company for instructions on using available services and your Model 392 telephone. If these instructions say to press the "hook-switch" or "receiver button," press the Flash softkey.

#### Extension in Use

The Line1 Ext. in use prompt appears on the telephone display and the line indicator light turns on when someone uses another telephone on Line 1. The Line 2 Ext. in use prompt appears when an extension is used on Line 2. The Line1 Ext. in use prompt also appears when the telephone is not propertly connected to a phone line.

#### Using the Redial List

The Redial List records the last 10 numbers you dialed.

#### REDIALING a number

- 1. Press Redial to view the Redial List.
- 2. Use the keys to move the cursor to the number you want to dial.
- 3. Lift the handset to dial the number, or press the Dial softkey or **Spk/Mute** to dial the number using Handsfree OR

Press ( Line 1 Or Line 2

#### DFLFTING the Redial List

- Press Redial to view the 1 Redial List.
- 2. Press the DeleteList softkey.
- 3. Press the Delete softkey to confirm

## Status lights

## Speaker Light

- · Speaker light is on: a call is on Handsfree (speaker).
- Speaker light flashes and the display shows Microphone muted: a call is muted. Press (Spk/Mute) to take the call off mute.

#### Telephone Light

- Light flashes and the display shows Line X MsgWaiting: a message is waiting for you at your message or voice mail service\*.
- Light flashes quickly and the ringer sounds: you have an incoming call.

## Using Hold key

- 1. Make or answer a call.
- 2 Press Hold . The display indicates which line is on hold and the line indicator light flashes.
- 3. To retrieve a held call, lift the handset and press Line 1 or Line 2
- 4. To retrieve a handsfree call, simply press Line 1 or Line 2

Note: A call is automaticaly taken off hold and disconnected after 15 minutes.

<sup>\*</sup> You must subscribe to a Visual Message Waiting service for this feature to work. Consult your local telephone company for information.

#### Adjusting the Volume

Pressing the volume bar adjusts the receiver, speaker, and ringer volume

- To adjust the ringer volume on a line, leave the handset in the cradle and press the volume bar while there is no active call. The display shows the ringer volume status for each line. Press the Line1 or Line2 softkey to select the line. Then press the volume bar to adjust the ringer volume. There are 8 settings for the ringer - the display will temporarily indicate the current ringer volume setting.
- · To adjust the handset volume, lift the handset and press the volume bar while you are on a call. The handset will return to the default volume after you hang up.
- To adjust the speaker volume, press the volume (\*) **♦** bar while the speaker is activated (activate the speaker by pressing (Spk/Mute)). The speaker will remain at this volume until it is adjusted again.

# Customizing your phone

There are six configuration options. accessed by pressing Options.

## Setting your Options

- 1. Press Options to enter the Options List.
- 2. Use and to scroll through the list of six options.
- 3. Press the Show softkey to configure an option.
- 4. Use the softkeys to change a selected option.
- 5. Press the Done softkey at any time to exit the option, or press Options to exit the Options list.

The following six options may be changed on the Model 392:

- 1. Language Select a language for the display prompts (English, French, or Spanish).
- 2. Time / Date Use this option to change the time and date setting on the display. Press the appropriate softkey to increase that item by 1. For example, press the Hour softkey to increase the hour from 1 to 2.

Note: The time and date are automatically set when the phone receives its first Caller ID† call.

- 3. Set ringer tone Press the Line1 and Line2 softkey to select one of four ringer tones for Line 1 or Line 2.
- 4. Clear Msg. Wtg. Sometimes the Ms9Waitin9 prompt will appear and the light will flash when there are no messages waiting on your Voice Mail<sup>†</sup> service. When in this option, select the Line1 softkey to clear the prompt and flashing light on Line 1. Select the Line2 softkey to

- clear Line 2. The light will flash again when there are new messages waiting.
- Area Code In some locations. vou cannot dial a local number using the area code. By default, incoming calls are recorded with area codes in the Callers List. This option allows you to enter up to three local area codes to be removed from incoming calls. Press the Change softkey to enter an area code.
- 6. Contrast Level Use the Change softkey to cycle through 8 contrast settings, which brighten or darken the display.
- † These services may have different names in your area, and may require paid subscription. Contact your telephone company for details.

# Using the Directory

The Directory can store up to 200 names and numbers, which are displayed in alphabetical order. Caller information can be entered manually or copied from the Callers or Redial Lists

**Tip:** Store all your Directory contacts the same way, either first name first or last name first This will make it easier to find names and numbers

# Adding a name and number to the Directory

- Press the Directory button  $\heartsuit$ . 1.
- 2. Press the AddNew softkey.
- 3 Enter the number using the dial pad. You can enter up to 24 digits. Hyphens will be automatically added. If you need to enter a pause (between vour voice mail number and password, for example), press the Pause softkey or Hold The pause icon u will appear. To program a number that uses Flash, press the F1 ash softkey where it is required in the number. The Flash icon **™** will appear. Press the Back Space softkey or **◀** to erase a number.
- Press the Save softkey. 4.
- 5. Enter a name using the letters on the dial pad. See the following instructions "Entering Letters and Characters" to enter names using the dial pad. The name can have up to 16 characters, including spaces. Press the NextSpace softkey or ▶ to move to the next letter or add a space. Press the BackSpace softkey or **◀** to erase a character.
- Press the Save softkey. The new entry now shows on the display.

Note: You can also copy an entry from the Callers List to the Directory using the Copy softkev, before or after you have changed it.

#### **Entering Letters and Characters**

You can enter characters using the telephone's dial pad. To enter a letter, press the key with that letter on it. If the letter is the second one on that key, press the key twice. For example, to enter 'R', press 7 three times. The cursor will advance to the next space after a delay of 2 seconds or if you press a different kev.

To change the case of a letter, press the ChangeCase softkey, and then enter the letter. By default the first letter of a word or name will be capitalized, and the letters following will be lower case.

Special characters are entered by pressing the 1 and the # keys. Characters will appear in this order:

#]:#∠∖a.

# Finding entries in the Directory

- 1. Press the Directory button  $\square$ .
- 2. Once in the Directory, press to scroll down and \_ to scroll up one listing at a time. Hold either key down to scroll continuously.

OR.

Press a dial pad key to see listings that start with that letter. For example, 5 takes you to the first "J" listing, 55 takes you to the first "K" listing.

## Changing entries in the Directorv

- 1. Press the Directory button  $\heartsuit$ .
- 2. Find the entry you would like to change.
- 3. Press the Change softkey.
- 4. To change the number, use the erase digits. Use the dial pad to add digits. Use the Pause softkey to insert a 2 second pause. The pause icon **u** will appear.
- 5. Press Save to move to the name.
- 6. To change the name, use the Backspace softkey or ■ to erase letters. Use the dial pad and the NextSpace softkey to add letters. Press the ChangeCase softkey to switch between upper and lower case.
- 7. Press Save to save changes.

# Copying from the Callers List or Redial List to the Directory

- 1. Open the Callers List or Redial List.
- 2. When the number is displayed on the screen, press the Copy softkey. If the entry includes a name and number, the display will show Saved: Directory.
- 3. If the entry is a number only (such as in the Redial List), you will be prompted to enter a name. Once you've pressed the Save softkey to save the name, the display will show Saved: Directory.

# Dialing from the Directory

- Press the Directory button  $\heartsuit$ . 1.
- 2. Find the entry you would like to call in the Directory.

3. Lift the handset to dial the number, or press the Di al softkev. Line 1 Spk/Mute to dial the number using Handsfree.

# Deleting an entry in the Directory

- Press the Directory button  $\heartsuit$ . 1.
- 2. Find the entry you would like to delete.
- 3. Press the Delete softkey.
- 4. Press the Delete softkey again to confirm.

# Deleting all entries in the Directory

Once you have deleted the Directory, you cannot get entries back. You can protect the Directory by locking it.

To permanently delete all entries in the directory:

- Press the Directory button to open the Directory.
- 2. Press the DeleteList softkey.
- 3. Press the Delete softkey to confirm.

# Locking the Directory

You can lock the Directory so that entries cannot be deleted or changed. You cannot add entries to a locked directory.

- 1. Press Options .
- 2. Press Hold.
- Press **₹**. The display shows 3. Directory locked.

# To unlock the Directory:

- 1. Press Options .
- 2. Press Hold
- 3. Press #. The display shows Directory unlocked.

# Using the Callers List

The Callers List records the last 100 callers, in the order they called. The telephone display will indicate when there are new callers

When the Callers List is full new callers are added to the list, and the oldest callers are deleted. In the Callers List you will see the message XX New caller(s), XX Call(s) bumped on the display.

#### Viewing the Callers List

- 1. Press the Callers button ?.
- 2 Press and to move up and down in the Callers List. Hold either key down to scroll continuously. You can also press the Resume softkey to see the last caller you viewed the last time you entered the Callers List, A II or II to the left of the number shows which line the call was received on.
- Press the Callers button ☎, the Quit softkey, or Goodbye at any time to leave the Callers List.

Note: Goodbye will also hang up a caller if you are on a call.

# Calling an entry in the Callers List

- 1. Press the Callers button  $\mathbb{Z}$ .
- 2. Find the entry you would like to call in the Callers List.
- 3. Lift the handset to dial the number, or press the Di al softkey or Line 1, Line 2, or Spk/Mute to dial the number using Handsfree.

# Copying from the Callers List to the Directory

When the number is displayed in the Callers List, press the Copy softkey. The display will show Saved: Directory.

If the entry in the Callers List does not have a name (i.e. if the name is listed as Unknown or Private),

vou will be prompted to enter a name. You can edit a number in the Callers List and then copy it to the Directory.

# Changing a number in the Callers List before Dialing or Copying to the Directory

Tip: All Caller ID numbers include the area code. The number can be dialed as is, provided it's a local number. To insert a 1 ahead of the number for long distance calling, press the EditNum softkey, then press 1 on the keypad. Press Copy to save the edited number to your Directory.

Note: The Callers List does not save changes. If you plan to dial the number again, copy it to the Directory.

- Press the Callers button 🕾 . 1.
- 9 Find the caller in the Callers List you wish to dial.
- 3. To add digits, use the dial pad.
- 4 To delete digits, press the EditNum softkey to begin editing. Use the dial pad to add digits.
- 5. Lift the handset to dial the number, or press the Di al softkey or Line 1, Line 2 or Sok/Mute to dial the number using Handsfree.

# Deleting an entry in the Callers List

- 1 Press the Callers button ?.
- 2. Find the entry you would like to delete in the Callers List.
- 3. Press the Delete softkey.
- 4. Press the Delete softkey again to confirm. The display shows Item is erased.

#### Deleting all entries in the Callers List

- Press the Callers button  $\mathbb{Z}$ . 1.
- 2. Press the DeleteList softkey.
- 3. Press the Delete softkey to confirm. The display shows Callers list is empty.

# **Using Services**

The Model 392 telephone allows you to access enhanced telephone company subscription features and services, which can include home banking, catalogue shopping, restaurant guides, and voice mail. Services may be free or may have a subscription cost. Contact your telephone company for information. The Services menu shows the services that require subscription. Before selecting a service, you must download the service into your telephone. Contact your telephone company for information on downloading services in your area. Downloading a service is as simple as dialing the subscription number and following any voice prompts. Your phone may be capable of automatically dialing out to update your subscribed features and services. For more information on this ability, contact your telephone company.

Note that when services have been downloaded and one line is already in use, caller ID information on an incoming call on the other line will only appear for five seconds unless the call is answered. In addition. service features are not available when either line is already in use. Some services may be available by dialing them directly. You do not have to download these services. but you may wish to save them in your Directory.

Note: Some options, such as the call timer, may be disabled when you are using a service.

#### Activating services:

- 1 Dial the number provided by your telephone company and follow the prompts.
- 2 Once you have successfully downloaded the services of vour choice, press Services. The Services menu appears.
- 3. Use the kevs to move the indicator to the Service you want to select.
- 4. Press the Select softkey to activate the service next to the indicator.
- 5. Once you have connected to the service, follow the instructions on the display.
  - To exit a service session, press the Quit softkey, Services or Goodbye to leave the Services List.

**Note:** Switching to the other line to answer a call while in a service session will automatically terminate the session

#### Deactivating services:

6.

You may deactivate a service by contacting your telephone company. If offered as an option by your telephone company, you may delete a downloaded service in the Services menu by selecting it and pressing the Delete softkey. The service will appear as <deleted>. If you download another service, it may overwrite any service displayed as <deleted>.

Tip: A service that has been deactivated can be reactivated, if offered as an option by your telephone company, before being overwritten. Press the Restore softkey while in the services menu to reactivate the service.

#### **Icons**

The display uses icons to convey information about calls, Directory entries, Callers, and services.

#### Icons in the Callers List

| 2           | You are viewing the Callers List.                 |
|-------------|---------------------------------------------------|
| (_          | You answered the call when it came in.            |
| 2           | You did not answer the call when it came in.      |
| <b>(</b> .) | You were on another call when this call came in.  |
| /           | You have returned the call from the Callers List. |
|             | Call was received on<br>Line 1.                   |
|             | Call was received on<br>Line 2.                   |

# Icons in the Directory

| 8 | You are viewing the Directory.                                                      |
|---|-------------------------------------------------------------------------------------|
| Ī | You pressed the Flash softkey, or Flash has been programmed into a number.          |
|   | You pressed the Pause softkey or Hold or a pause has been programmed into a number. |

#### Other List Icons

| <u>R</u> | You are viewing the<br>Redial List. |
|----------|-------------------------------------|
| 0        | You are viewing the Options List.   |

#### Icons in the Services List

|                                                      | You are viewing the Services List.                         |
|------------------------------------------------------|------------------------------------------------------------|
| M                                                    | Press ▶ or ◀ for more information.                         |
| 2) <b>(</b> 1) (1) (1) (1) (1) (1) (1) (1) (1) (1) ( | Service information is being downloaded to your telephone. |

# **Troubleshooting**

#### What are services, and how do I use them?

Services are provided by your telephone company, and include basic features such as Caller IDt. Other services can be accessed through the Services key, and may include services such as Call Forwarding† and Voice Mail†. Before using your services, you must activate them by contacting your local telephone company. See the section "Using Services" for more information.

## I'm having trouble with services I have subscribed to - how do I get help?

Usually your telephone company supplies a special download number to call for activation of your services. When you call this number, you must follow the recorded instructions carefully. This allows the telephone company's system to recognize your phone and customize it with the services you have subscribed to. If you have any activation problems call your local telephone company. You can download services as often as needed because the new download overwrites the old one. If you have any download activation problems, report the displayed error code to your local telephone company.

#### Why are there no prompts on the screen when a Call Waiting call comes in?

You must subscribe to Call Waiting Identification<sup>†</sup> from your telephone company.

# Why is the light not coming on with a new Voice Mail Message?

You must subscribe to the "Visual" Message Waiting† service from your telephone company for this function to work.

#### Why don't numbers I return from the Callers List connect?

All Caller ID numbers include the area code. The number can be dialed as is, provided it's a local number. To insert a 1 ahead of the number for long distance calling, press the EditNum softkey, then press 1 on the keypad. Press Copy to save the edited number to your Directory. See the section "Using the Caller's List" for more details. If you must remove the area code to dial local calls, see the section "Customizing your phone" for information about using the Area Code option.

#### Why is my display blank?

Ensure that the power adapter is fully plugged into the electrical outlet, and that the outlet is supplying power (you can test this with another electrical device, such as a lamp).

#### How do I set the time and date?

If you subscribe to the Caller ID<sup>†</sup> service, the first incoming call will update the phone with the correct time & date. Otherwise, use the Time/Date option in the options list to manually set the time and date.

### Why can I only see 4 options when the user guide says there are 6?

The telephone screen will only show 4 options at a time. To see more, press the down arrow button .

## How do I remove the stand from the phone?

Place one hand on top of the phone. and place the other hand on the top of the stand. Pull the stand away from the telephone. You will have to pull quite forcefully, but this will not break the stand

#### Can I turn the light on the screen off?

No. You can only adjust the contrast of the display.

## Why are Callers not identified on the display?

Caller ID information usually arrives between the first and second ring. Let the telephone ring at least once before answering. Make sure you subscribe to Caller ID† services from your local telephone company.

#### Why can't I dial a number in the Callers List?

You must subscribe to a Caller ID† service for names and/or numbers. to be recorded in the Callers List. If the number of the caller is unknown or private, you cannot return the call. Or, the number may require a digit 1 prefix before an area code. Press the EditNum softkey to edit the number, then press 1.

#### Why can't I hear a caller or be heard?

Increase the receiver or speaker volume. Make sure the handset cord is inserted securely into the jack. If the speaker light is flashing, the call is muted; press (Spk/Mute) to turn mute off; the light will be steady and not flashing.

#### Why does the telephone wobble?

Make sure the cords are routed properly through the stand, as indicated in the "Installation" section. Check that the stand has been properly snapped into place.

#### What does Hold Msa do?

This is an option available with some Call Waiting<sup>†</sup> services. When you are on a call, and another call comes in on Call Waiting, you can press the Hold Ms9 softkey to send a network message to the caller. The message will ask the caller to hold. and tell them that you will be with them shortly. You can then answer the call at your convenience. Contact your local telephone company for activation information.

#### What does Answer or Quit do?

These are options available with some Call Waiting† services. These softkevs allow you to put the current call on hold, and answer a Call Waiting call. You can then switch between calls normally. Contact your local telephone company for activation information.

# What is a softkey?

There are three keys on both the left and right side of the display. They do different things, depending on the command displayed next to them. See the section "How do I use softkeys?" for more information.

† These services may have different names in your area. Contact your telephone company for details.

If you've read this owner's manual and consulted the Troubleshooting section and still have problems, please visit our website www.aastra.com or call 1-800-574-1611 for technical assistance.

© Aastra Telecom 2002 41-0013-00-00 Rev.03

# **Limited Warranty**

Aastra Telecom warrants this product against defects and malfunctions during a one (1) year period from the date of original purchase. If there is a defect or malfunction. Aastra Telecom shall, at its option, and as the exclusive remedy. either repair or replace the telephone set. at no charge, if returned within the warranty period.

If replacement parts are used in making repairs, these parts may be refurbished. or may contain refurbished materials. If it is necessary to replace the telephone set, it may be replaced with a refurbished telephone of the same design and color. If it should become necessary to repair or replace a defective or malfunctioning telephone set under this warranty, the provisions of this warranty shall apply to the repaired or replaced telephone set until the expiration of ninety (90) days from the date of pick up, or the date of shipment to you, of the repaired or replacement set, or until the end of the original warranty period, whichever is later. Proof of the original purchase date is to be provided with all telephone sets returned for warranty repairs.

#### Exclusions

Aastra Telecom does not warrant its telephone sets to be compatible with the equipment of any particular telephone company. This warranty does not extend to damage to products resulting from improper installation or operation, alteration, accident, neglect, abuse. misuse, fire or natural causes such as storms or floods, after the telephone is in your possession.

Aastra Telecom shall not be liable for any incidental or consequential damages, including, but not limited to, loss, damage or expense directly or indirectly arising from the customers use of or inability to use this telephone, either separately or in combination with other equipment. This paragraph,

however, shall not apply to consequential damages for injury to the person in the case of telephones used or bought for use primarily for personal. family or household purposes.

This warranty sets forth the entire liability and obligations of Aastra Telecom with respect to breach of warranty, and the warranties set forth or limited herein are the sole warranties and are in lieu of all other warranties. expressed or implied, including warranties or fitness for particular purpose and merchantability.

#### Warranty Repair Services

Should the set fail during the warranty period:

In North America, please call 1-800-574-1611 for further information.

Outside North America, contact your sales representative for return instructions.

You will be responsible for shipping charges, if any. When you return this telephone for warranty service, you must present proof of purchase.

#### After Warranty Service

Aastra Telecom offers ongoing repair and support for this product. This service provides repair or replacement of your Aastra Telecom product, at Aastra Telecom's option, for a fixed charge. You are responsible for all shipping charges. For further information and shipping instructions; In North America, contact our service information number: 1-800-574-1611. Outside North America, contact your sales representative.

Note: Repairs to this product may be made only by the manufacturer and its authorized agents, or by others who are legally authorized. This restriction applies during and after the warranty period. Unauthorized repair will void the warranty.

# Index

| A                                    | E                                            |
|--------------------------------------|----------------------------------------------|
| Activating Mute 8 Answering Calls 8  | Emergency Service Feature Extension in Use 9 |
| Area Code 11, 14                     | F                                            |
| C                                    | Flash 9, 16                                  |
| Callers Key 3                        |                                              |
| Callers List                         | G                                            |
| Calling an entry 14                  | Goodbye key 3                                |
| Changing a listing 14                | Н                                            |
| Copying from 13, 14                  |                                              |
| Deleting all entries 14              | Handsfree                                    |
| Deleting an entry 14<br>Prompts 7    | Activating 8 Speaker 3, 8                    |
| Viewing 14                           | Hold key 3, 9                                |
| Connect 4                            | riola key 3, 5                               |
| Contrast Level 11                    | T.                                           |
|                                      | Icons 16                                     |
| D                                    | Insert                                       |
| Date and Time 11                     | Faceplate 6                                  |
| Directory                            | Number Card 6                                |
| Adding name/number 12                | Installation 4                               |
| Changing entries 13                  | K                                            |
| Copy to 13                           |                                              |
| Deleting all entries 13              | Key Description 2                            |
| Deleting an entry 13 Dialing from 13 |                                              |
| Entering                             | Language selection                           |
| letters/characters 12                | See Display                                  |
| Finding entries 12                   | Line Selection 8                             |
| Key 3                                | Line1 key 3                                  |
| Locking 13                           | Line2 key 3                                  |
| Unlocking 13                         | Locking Directory                            |
| Display                              | See Directory                                |
| Contrast Level 11                    | •                                            |
| Language 11                          | M                                            |
| Prompts 7                            | Message Waiting 9, 11                        |

# Index

| Speaker/Mute key 3                                                                                                    |
|----------------------------------------------------------------------------------------------------|
| Stand 4 Switching 8                                                                                                    |
| Telephone Light 9 Timing a call 8 Troubleshooting 17  V Viewing items Callers List 14, 16 Directory 16 Services List 16 Voice Mail 7 Volume Handset 10 Ringer 10 Speaker 10 |
| W                                                                                                    |
| Warranty 19                                                                                                    |
|                                                                                                    |
|                                                                                                    |
|                                                                                                    |

# Notes

# Notes